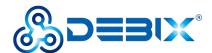

# **DEBIX I/O Board User Guide**

Version: V1.0 (2023-07)

Complied by: Polyhex Technology Company Limited (http://www.polyhex.net/)

DEBIX I/O Board is an add-on board designed for DEBIX Model A and DEBIX Model B SBC, and is compatible with DEBIX Infinity. It adds one RJ45 Gigabit network interface and POE capability to DEBIX Model A/B and DEBIX Infinity. It comes with RS232, RS485 and CAN Transceiver to allow connection with more industrial equipment, and its strong expansion ability brings unlimited possibilities.

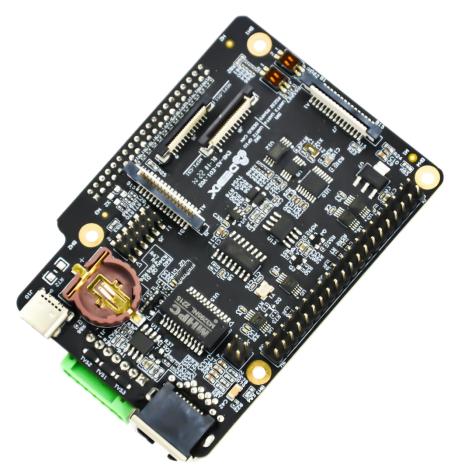

Figure 1 DEBIX I/O Board

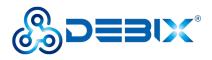

| REVISION HISTORY      |            |               |  |  |
|-----------------------|------------|---------------|--|--|
| Rev. Date Description |            |               |  |  |
| 1.0                   | 2022.07.21 | First edition |  |  |

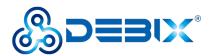

## INDEX

| Chapter 1 Security                     | 5  |
|----------------------------------------|----|
| 1.1. Safety Precaution                 | 5  |
| 1.2. Safety Instruction                | 5  |
| 1.3. Declaration of Compliance         | 6  |
| 1.4. Technical Support                 | 7  |
| Chapter 2 DEBIX I/O board Introduction | 8  |
| 2.1. Overview                          | 9  |
| 2.2. Interface                         | 11 |
| 2.2.1. Ethernet Interface              | 11 |
| 2.2.2. Debug Interface                 | 11 |
| 2.2.3. RS485/RS232/CAN                 | 12 |
| 2.2.4. POE Interface                   | 14 |
| 2.2.5. GPIO Interface                  |    |
| 2.2.6. MIPI DSI                        | 16 |
| 2.2.7. MIPI CSI                        | 17 |
| 2.2.8. DIP Switch                      | 17 |
| 2.2.9. RTC                             |    |
| 2.3. Packing List                      | 19 |
| Chapter 3 Getting started              | 20 |
| 3.1. Hardware connection               |    |
| Chapter 4 Function Examples            | 25 |
| 4.1. Usage of LAN2                     | 25 |
| 4.2. Usage of Type-C Debug             | 28 |
| 4.3. Usage of Camera                   | 31 |
| 4.4. Usage of DSI Display              |    |
| 4.5. Verification of CAN/RS485/RS232   |    |
| 4.5.1. CAN                             |    |

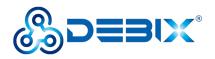

| 4.5.2. RS485                       | 39 |
|------------------------------------|----|
| 4.5.3. RS232                       | 41 |
| 4.6. Verification of RTC           |    |
| 4.7. Usage of Raspberry Pi POE HAT |    |

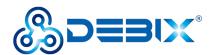

# **Chapter 1 Security**

# 1.1. Safety Precaution

The following messages inform how to make each cable connection. In most cases, you will simply need to connect a standard cable.

#### Table 1 Terms and conventions

| Symbol   | Meaning                                                                                                    |
|----------|----------------------------------------------------------------------------------------------------|
| Warning! | Always disconnect the power cord from the chassis whenever there is no<br>workload required on it. Do not connect the power cable while the power is on.<br>A sudden rush of power can damage sensitive electronic components. Only<br>experienced electricians should open the chassis.                   |
| Caution! | Always ground yourself to remove any static electric charge before touching <i>DEBIX</i> product. Modern electronic devices are very sensitive to electric charges. Use a grounding wrist strap at all times. Place all electronic components on a static-dissipative surface or in a static-shielded bag. |

# 1.2. Safety Instruction

To avoid malfunction or damage to this product please observe the following:

1. Disconnect the device from the DC power supply before cleaning. Use a damp cloth. Do not use liquid detergents or spray-on detergents.

2. Keep the device away from moisture.

3. During installation, set the device down on a reliable surface. Drops and bumps will lead to damage.

4. Before connecting the power supply, ensure that the voltage is in the required range, and the way of wiring is correct.

5. Carefully put the power cable in place to avoid stepping on it.

6. If the device is not used for a long time, power it off to avoid damage caused by sudden

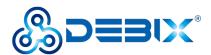

overvoltage.

7. Do not pour liquid into the venting holes of the enclosure, as this could cause fire or electric shock.

8. For safety reasons, the device can only be disassembled by professional personnel.

- 9. If one of the following situations occur, get the equipment checked by service personnel:
  - The power cord or plug is damaged.
  - Liquid has penetrated into the equipment.
  - The equipment has been exposed to moisture.
  - The equipment does not work well, or you cannot get it to work according to the user's manual.
  - The equipment has been dropped and damaged.
  - The equipment has obvious signs of breakage.

10. Do not place the device outside the specified ambient temperature range. This will damage the machine. It needs to be kept in an environment at controlled temperature.

11. Due to the sensitive nature of the equipment, it must be stored in a restricted access location, only accessible by qualified engineer.

**DISCLAIMER:** Polyhex disclaims all responsibility for the accuracy of any statement of this instructional document.

# **1.3. Declaration of Compliance**

This product has passed the following certifications:

#### Table 2 Compliance Certification

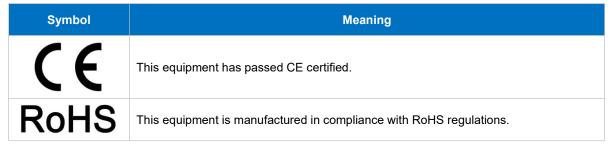

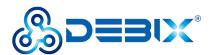

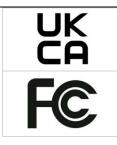

This equipment has passed UKCA certified.

This equipment has passed FCC certified.

# 1.4. Technical Support

- 1. Visit DEBIX website https://www.debix.io/ where you can find the latest information about the product.
- 2. Contact your distributor, sales representative or Polyhex's customer service center for technical support if you need additional assistance. Please have the following info ready before you call:
  - Product name
  - Description of your peripheral attachments
  - Description of your software(operating system, version, application software, etc.)
  - A complete description of the problem
  - The exact wording of any error messages

Discord Community (recommended): https://discord.com/invite/adaHHaDkH2

Email: info@polyhex.net

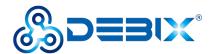

# **Chapter 2 DEBIX I/O board Introduction**

DEBIX I/O board expands I/O interfaces of the DEBIX motherboard, for example, RJ45 Gigabit LAN, RS232, RS485, CAN etc., which can be compatible with Raspberry Pi's peripherals, and it is more convenient to communicate with industrial equipment.

Main features:

- Compatible with Raspberry Pi's camera and official 7" display.
- Expand I/O interfaces of DEBIX.
- Add a RJ45 Gigabit Ethernet port and POE function.

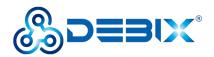

# 2.1. Overview

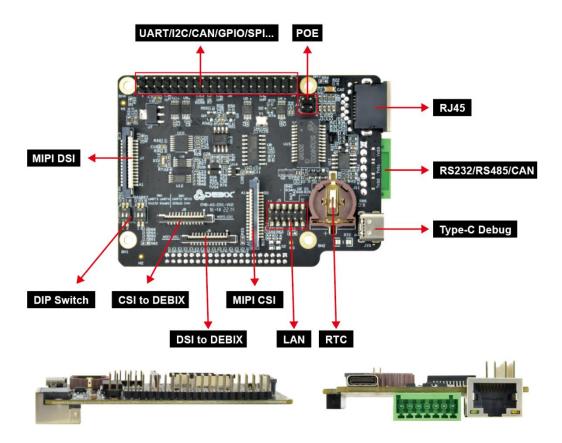

Figure 2 DEBIX I/O Board

DEBIX I/O board expands the I/O interface of DEBIX motherboard to support Gigabit Ethernet,

POE, etc. The data specifications are as below:

| Table 3 | DEBIX | I/O | Board | specification |
|---------|-------|-----|-------|---------------|
|---------|-------|-----|-------|---------------|

| Communication   |                                                                      |  |  |  |  |
|-----------------|----------------------------------------------------------------------|--|--|--|--|
| Gigabit Network | • 1 x RJ45, support POE power supply (need POE power supply          |  |  |  |  |
|                 | module) and TSN                                                      |  |  |  |  |
|                 | • 1 x 12pin header (without network transformer), connects to the    |  |  |  |  |
|                 | LAN port of DEBIX motherboard                                        |  |  |  |  |
| Video           |                                                                      |  |  |  |  |
| MIPI CSI        | 1 x MIPI CSI, support 4-lane, 30Pin 1.0mm Pitch FPC socket           |  |  |  |  |
| CSI to DEBIX    | 1 x MIPI CSI, support 4-lane, 24Pin 0.5mm Pitch FPC socket, connects |  |  |  |  |

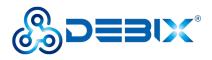

|                                                                            | to the CSI interface of DEBIX motherboard                          |  |  |  |
|----------------------------------------------------------------------------|--------------------------------------------------------------------|--|--|--|
| MIPI DSI                                                                   | SI 1 x MIPI DSI, support 4-lane, 30Pin 1.0mm Pitch FPC socket      |  |  |  |
| DSI to DEBIX 1 x MIPI DSI, support 4-lane, 24Pin 0.5mm Pitch FPC socket, o |                                                                    |  |  |  |
|                                                                            | to the DSI interface of DEBIX motherboard                          |  |  |  |
| External I/O Inte                                                          | rface                                                              |  |  |  |
| USB                                                                        | 1 x USB Type-C Debug (USB to Serial)                               |  |  |  |
| UART                                                                       | 1 x RS232/RS485/CAN                                                |  |  |  |
| RTC                                                                        | 1 x RTC                                                            |  |  |  |
| 40-Pin                                                                     | • Default: 3 x UART, 2 x SPI, 2 x I2C, 2 x CAN, 6 x GPIO, refer to |  |  |  |
| Double-Row                                                                 | DEBIX website "DEBIX Model A Reduced GPIO Function List",          |  |  |  |
| Headers                                                                    | which can be configured to I2S, PWM, SPDIF, GPIO, etc. vi          |  |  |  |
|                                                                            | software                                                           |  |  |  |
|                                                                            | • 5V power supply, system reset, ON/OFF                            |  |  |  |
| POE                                                                        | 1 x 4pin header                                                    |  |  |  |
| DIP Switch                                                                 | 2 x 2bit DIP Switch (to select USB-Debug, RS232, RS485, CAN)       |  |  |  |
| Storage 2Kbit EEPROM                                                       |                                                                    |  |  |  |
| Power Supply                                                               |                                                                    |  |  |  |
| Power Input                                                                | DC 5V/500mA                                                        |  |  |  |
| Mechanical & Environmental                                                 |                                                                    |  |  |  |
| Size (L x W)                                                               | 85.0mm x 61.2mm                                                    |  |  |  |
| Weight 62g                                                                 |                                                                    |  |  |  |
|                                                                            |                                                                    |  |  |  |

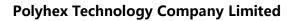

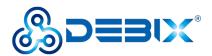

# 2.2. Interface

## 2.2.1. Ethernet Interface

DEBIX I/O Board provides two Ethernet interfaces, one is MAC RJ45 network port and one is 12pin header network port.

- One independent MAC RJ45 Ethernet port (J3), and a set of status indicators below the interface to display the status signal, one is Link (Green), network connection indicator and the other is Active (Yellow), signal transmission indicator.
- One 2 x 6Pin LAN pins (J5) for connecting to the LAN port (J6) of DEBIX motherboard.

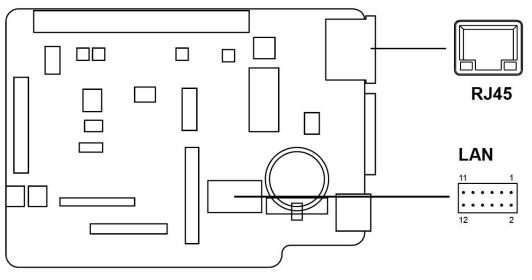

Figure 3 Ethernet Interface

## 2.2.2. Debug Interface

DEBIX I/O board provides a USB Type-C Debug interface (J10) as a debug port for DEBIX troubleshooting program.

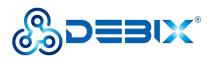

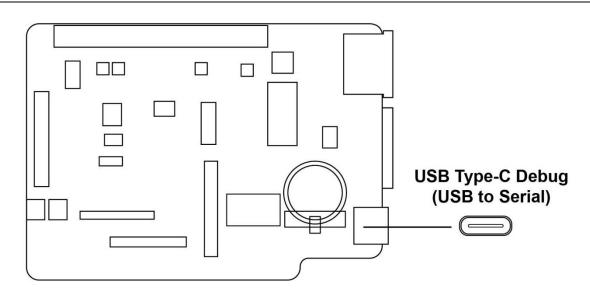

Figure 4 Debug interface

### 2.2.3. RS485/RS232/CAN

DEBIX I/O board provides a green RS232/RS485/CAN interface (J12) with a standard industrial communication connector, its model is KF2EDGR-2P5\_7P.

For the specification of RS232/RS485/CAN connector, please refer to "RS232/RS485/CAN Connector Specification" of <u>DEBIX I/O Board</u> to match its connector as required.

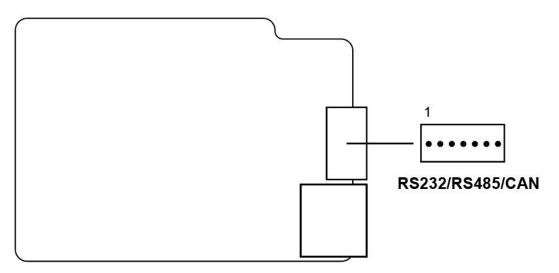

Figure 5 RS232/RS485/CAN

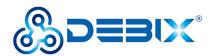

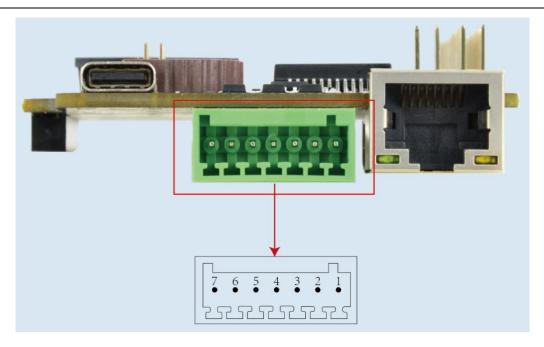

Figure 6 Pin sequence of RS232/RS485/CAN

The RS232/RS485/CAN interface definitions, and device nodes are listed in the table below:

| Pin | Definition | Pin | Definition |
|-----|------------|-----|------------|
| 1   | CAN1_H     | 2   | CAN1_L     |
| 3   | RS485_A    | 4   | RS485_B    |
| 5   | UART3-RXD  | 6   | UART3-TXD  |
| 7   | GND        |     |            |

#### Table 5 Device node of RS232/RS485/CAN

| Function name | I/O name  | Device node  | Description                                   |  |
|---------------|-----------|--------------|-----------------------------------------------|--|
| CAN           | CAN1_H    | can0         | HIGH-level CAN bus line                       |  |
|               | CAN1_L    | -            | LOW-level CAN bus line                        |  |
| RS485         | RS485_A   | /dev/ttymxc3 | Noninverting Receiver input and Driver Output |  |
|               | RS485_B   | -            | Inverting Receiver Input and Driver Output    |  |
| RS232         | UART3-RXD | /dev/ttymxc2 | DEBIX serial port receive                     |  |
|               | UART3-TXD |              | DEBIX serial port send                        |  |

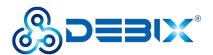

## 2.2.4. POE Interface

DEBIX I/O Board provides one 4-pin header POE interface (J4) for POE power supply when needed.

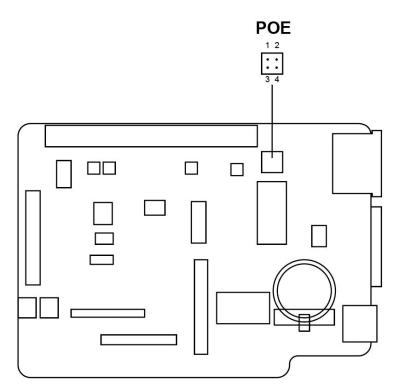

Figure 7 POE interface

## 2.2.5. GPIO Interface

DEBIX I/O board has a set of 2\*20Pin/2.0mm GPIO interface (J2), which extends the RS232, RS485, CAN and other interfaces of DEBIX motherboard, and can also be used for external hardware such as LED, button, sensor, function modules, etc.

- The voltage of I2C, UART, CAN, SPI, GPIO pin is 3.3V, the CAN pin needs to be used in conjunction with a CAN transceiver peripheral for CAN communication.
- 5V pins (pin2, pin4) can be used to power to DEBIX Model A/B and DEBIX Infinity or peripherals.

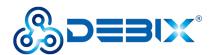

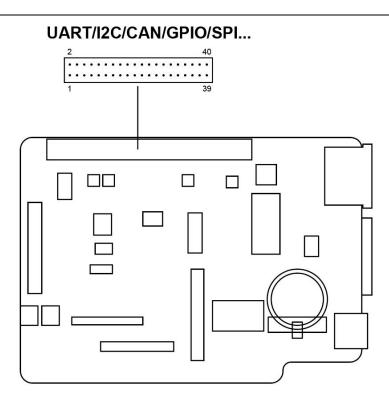

Figure 8 GPIO interface

The GPIO interface pins are defined in the table below; please refer to "DEBIX Model A Reduced GPIO Function List" on the <u>DEBIX website</u> for pin function mapping definitions.

| Pin | Definition  | Pin | Definition  |
|-----|-------------|-----|-------------|
| 1   | VDD_3V3     | 2   | VDD_5V      |
| 3   | I2C4_SDA    | 4   | VDD_5V      |
| 5   | I2C4_SCL    | 6   | GND         |
| 7   | GPI01_I012  | 8   | UART3-TXD   |
| 9   | GND         | 10  | UART3-RXD   |
| 11  | CAN1-TXD    | 12  | I2C6_SDA    |
| 13  | CAN1-RXD    | 14  | GND         |
| 15  | ECSPI2_SS0  | 16  | ECSPI2_MOSI |
| 17  | VDD_3V3     | 18  | ECSPI2_MISO |
| 19  | ECSPI1_MOSI | 20  | GND         |
| 21  | ECSPI1_MISO | 22  | ECSPI2_SCLK |

#### Table 6 Pin definition of GPIO

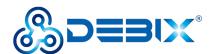

| 23 | ECSPI1_SCLK | 24 | ECSPI1_SS0 |
|----|-------------|----|------------|
| 25 | GND         | 26 | GPI01_I011 |
| 27 | UART4-TXD   | 28 | UART4-RXD  |
| 29 | CAN2_RXD    | 30 | GND        |
| 31 | GPIO5_IO04  | 32 | GPI01_I013 |
| 33 | GPIO5_IO03  | 34 | GND        |
| 35 | I2C6_SCL    | 36 | UART2-RXD  |
| 37 | UART2-TXD   | 38 | GPIO3_IO21 |
| 39 | GND         | 40 | CAN2_TXD   |

### 2.2.6. MIPI DSI

DEBIX I/O board provides two DSI interfaces:

- DSI to DEBIX (J6), the connector is a 24Pin 0.5mm Pitch FPC socket, which is used to connect to the DSI interface of DEBIX motherboard.
- MIPI DSI (J7), the connector is a 30Pin 1.0mm Pitch FPC socket, which is used to connect to the official Raspberry Pi 7-inch display.

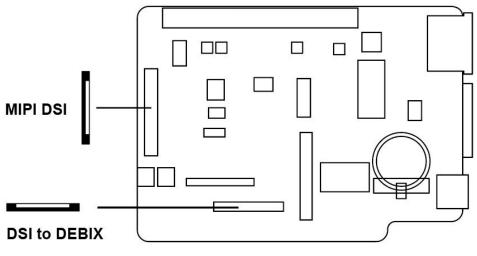

Figure 9 DSI interface

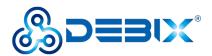

### 2.2.7. MIPI CSI

DEBIX I/O board provides two CSI interfaces:

- CSI to DEBIX (J8), the connector is 24Pin 0.5mm Pitch FPC socket, which is used to connect to the CSI interface of DEBIX motherboard.
- MIPI CSI (J9), the connector is 30Pin 1.0mm Pitch FPC socket, which is used to connect to the Raspberry Pi camera.

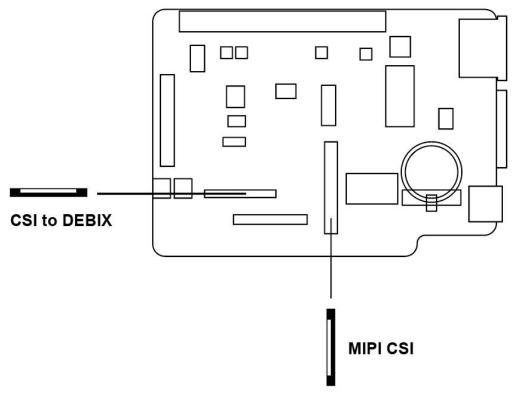

Figure 10 CSI interface

#### 2.2.8. DIP Switch

DEBIX I/O board has a total of four DIP switches, each with ON/OFF two states, corresponding to 8 interface types. The DIP switch, which is facing up by default, is in the ON state.

DIP switches make it realizable that DEBIX is able to be compatible with Raspberry Pi 40 pins, if you want to use the function of RS232, RS485, DEBUG, CAN, turn the corresponding switch to the down OFF state.

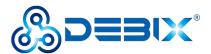

### Warning

To protect the DIP switch, the following instructions should be taken care of:

- 1. The yellow gummed paper should be taken off;
- 2. Do not use sharp materials to toggle DIP switch.

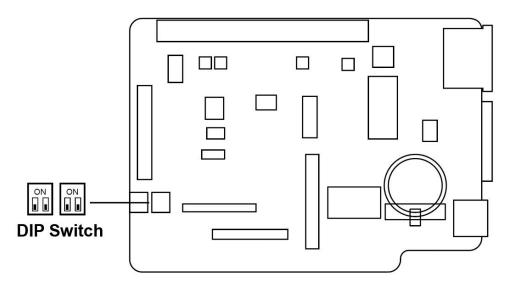

Figure 11 DIP Switch

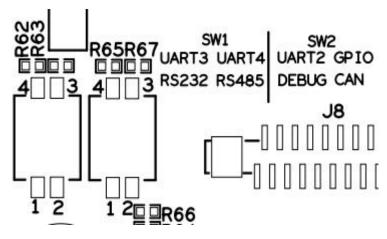

Figure 12 DIP Switch Silkscreen

The left side is SW1, and the right side is SW2, the switches of SW1 and SW2 are set to the corresponding state, and the interface types selected are shown in the table below:

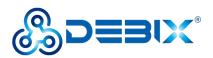

#### Table 7 DIP Switch Setting Type

| Type<br>Switch state                                      | SW1-1 | SW1-2 | SW2-1 | SW2-2 |
|-----------------------------------------------------------|-------|-------|-------|-------|
| ON                                                        | UART3 | UART4 | UART2 | GPIO  |
| OFF                                                       | RS232 | RS485 | DEBUG | CAN   |
| Note: switch up stands for ON, switch down stands for OF. |       |       |       |       |

### 2.2.9. RTC

DEBIX I/O board has one RTC interface (J11), which provides precise time reference and improves timeliness for DEBIX system. RTC chip model is HYM8563S, I2C address is 0x51.

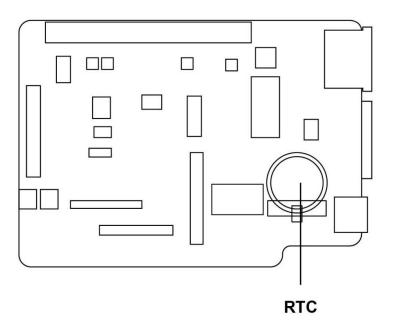

Figure 13 RTC

# 2.3. Packing List

- DEBIX I/O Board
- 2 x FPC cable of DSI & CSI interfaces
- 2 x Ethernet female-to-female DuPont cable

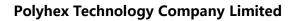

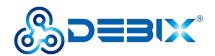

# **Chapter 3 Getting started**

# 3.1. Hardware connection

- Component Preparation
- ✓ DEBIX I/O board
- ✓ DEBIX motherboard
- $\checkmark$  1 x DuPont cable (with blue, white double ends)
- $\checkmark$  2 x FPC cable (wide with alphabet)

#### The connection steps are as follows:

 Align the female header of the DEBIX I/O Board with the top pin header on the DEBIX motherboard, and press to insert, as shown below:

#### NOTE

It is necessary to confirm that the female header of DEBIX I/O board are aligned one by one with the top pin header on the DEBIX motherboard to avoid damage to the board caused by power on after misalignment.

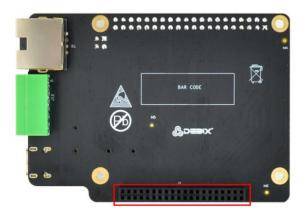

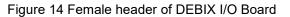

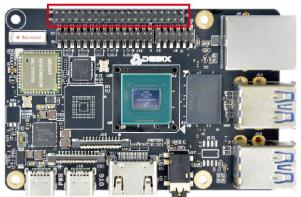

Figure 15 Pin header of DEBIX motherboard

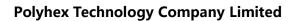

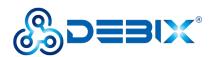

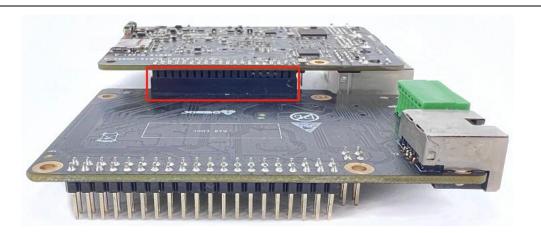

Figure 16 DEBIX I/O Board and DEBIX motherboard are connected

 Connect the LAN 1 of DEBIX I/O board to the LAN 2 of DEBIX motherboard with the DuPont cable shown in the following figure; when connecting, the slots correspond to each other, and no need to distinguish the color of the cable.

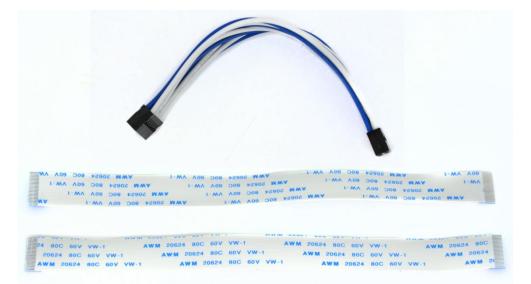

Figure 17 DuPont cable, FPC cable

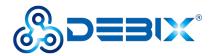

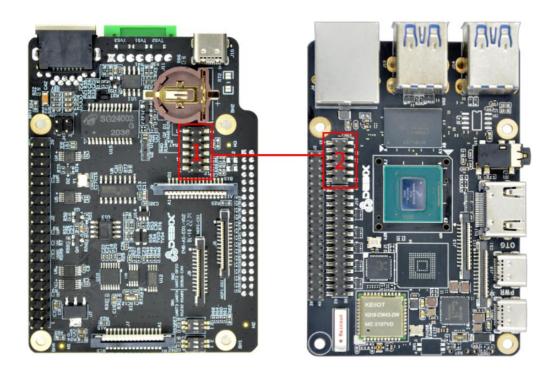

Figure 18 LAN

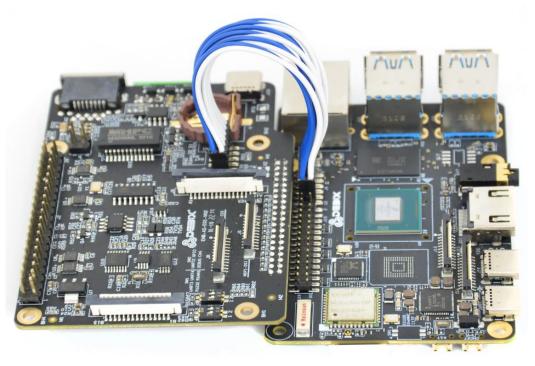

Figure 19 LAN port connection

3. Pull up the black plastic snaps of the DSI interface of DEBIX I/O board and DEBIX motherboard, and then connect them with FPC cable, press the snap to fix it after the connection is completed.

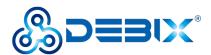

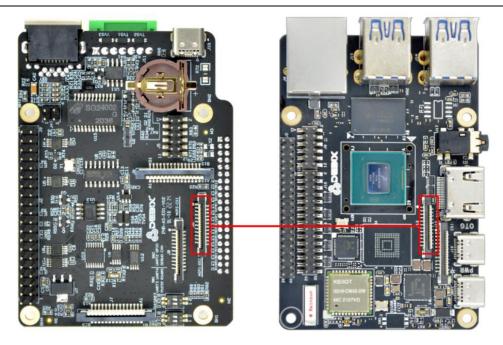

Figure 20 DSI interface

4. Pull up the black plastic snaps of the CSI interface of DEBIX I/O board and DEBIX motherboard, and then connect them with FPC cable, press the snap to fix it after the connection is completed.

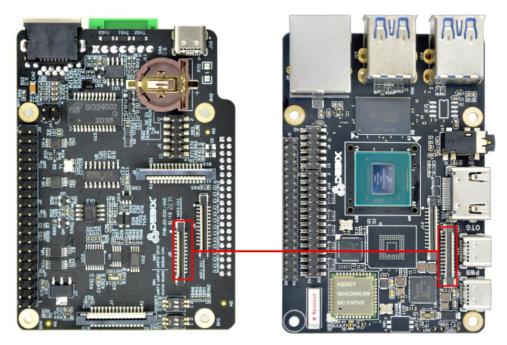

Figure 21 CSI interface

5. The corresponding DSI and CSI interfaces are connected, as shown in the figure below:

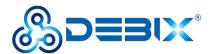

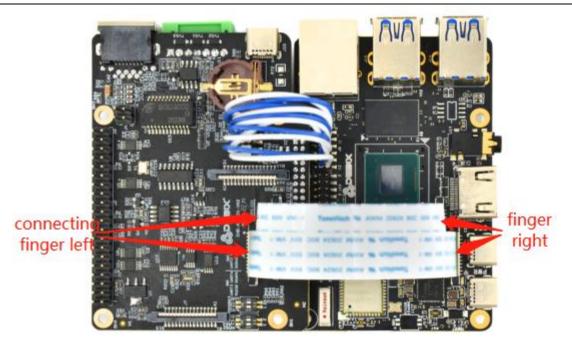

Figure 22

6. Insert Micro SD card with DEBIX system into the slot of DEBIX motherboard, connect DEBIX peripherals (HDMI, keyboard, mouse, etc.), power on, DEBIX can work normally.

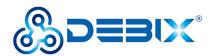

# **Chapter 4 Function Examples**

# 4.1. Ubuntu Desktop Setting

1. Connect DEBIX I/O board and DEBIX as the steps described above, plug the network cable into the RJ45 port (LAN: ens34) of DEBIX I/O board, and then power up DEBIX;

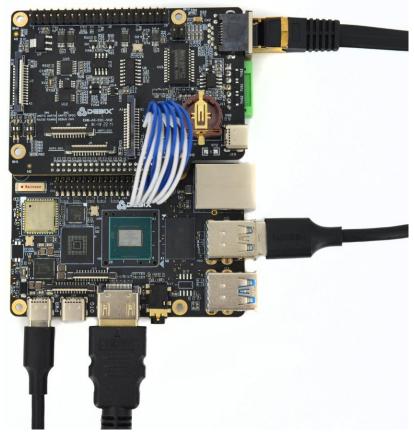

Figure 23 Connect network cable

2. After DEBIX starts up, enter the DEBIX system desktop, select **Add-on Board** APP, and switch to the corresponding device tree;

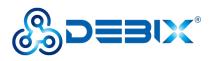

|                               | Q Ty           | pe to search |               |                          |          |
|-------------------------------|----------------|--------------|---------------|--------------------------|----------|
|                               |                |              |               |                          |          |
| Contacts                      | ۶ ا            | Iculator     | ><br>Terminal | 😨 🗟<br>an 🛄<br>Utilities | Cheese   |
| Add-on Board                  | Calendar Chron | nium Bro     | Htop          | Language Sup             | settings |
| Sound Recorder Startup Applic | Vim            |              |               |                          |          |
|                               | 0              | 1 🗉 🛟 📰      | )             |                          |          |

Figure 24

3. In the pop-up "DEBIX add on board dtb file selection" window, select **Debix board** and click **OK**.

| oard<br>ard                                          |                                                          |
|------------------------------------------------------|----------------------------------------------------------|
| Confirm! ×<br>You have chosen board:Debix + lo board |                                                          |
| <u>OK</u> <u>Cancel</u>                              |                                                          |
|                                                      | Exit  Confirm! ×  You have chosen board:Debix + Io board |

Figure 25

4. Select **None** for Panel and click **OK**.

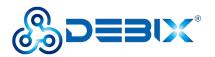

| DEBIX add-on board dtb file selection             | × |
|---------------------------------------------------|---|
| You have chosen board, Please choose panel:       |   |
| <ul> <li>Debix 10" HC101IK25050-D59V.C</li> </ul> |   |
| Debix 8" HC080IY28026-D60V.C                      |   |
| C Debix 5" HC050IG40029-D58V.C                    |   |
| C Debix 10.1" JW101HD-X00                         |   |
| Debix 8" JW080R1120B02                            |   |
| C Debix 7" JW070R0520B02                          |   |
| O Debix 5" JW050R0320I01                          |   |
| C Raspberry Pi 7" touchscreen panel               |   |
| • None                                            |   |
| Confirm! ×                                        |   |
|                                                   |   |
| You have chosen board:Debix +                     |   |
| lo board, panel:None                              |   |
| OK Cancel                                         |   |
|                                                   |   |
|                                                   |   |
|                                                   |   |
|                                                   |   |
|                                                   |   |
|                                                   |   |
|                                                   |   |
|                                                   |   |
|                                                   |   |

Figure 26

5. Click **Start**, and click **OK**.

| password<br>Start | debix<br>Exit                                                                                                    |          |
|-------------------|----------------------------------------------------------------------------------------------------|----------|
|                   | SUCCESS!!                                                                                                    | ×        |
| ₩ t<br>//<br>b    | ou have successfully co<br>he file<br>boot/imx8mp-debix-io-b<br>to /boot/imx8mp-evk.co<br>New configuration will b<br>n your next boot! | board.dt |

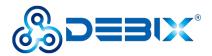

6. Reboot the device to take effect the above settings.

# 4.2. Usage of LAN2

Open terminal, run command ifconfig, query the connected network port.

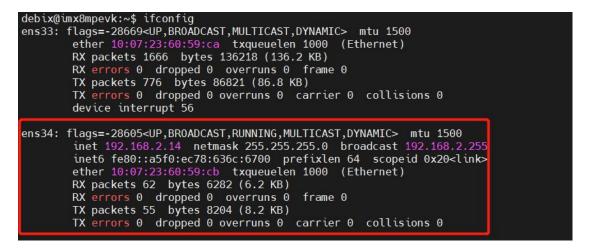

# 4.3. Usage of Type-C Debug

1. Use a USB Type-C cable to connect the Debug port of DEBIX I/O board to Windows PC,

as shown in the following figure:

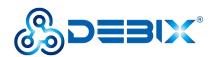

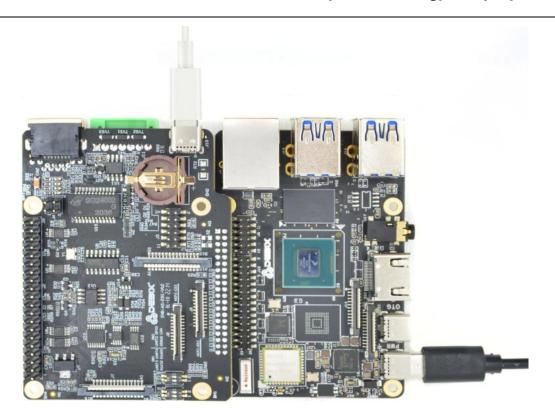

Figure 28 Connect Debug interface to PC

2. Download the <u>Windows driver</u> for the USB to serial on Windows PC, after the download is completed, as shown in the following figure:

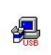

#### CH341SER.EXE

https://www.wch.cn/downloads/file/65.html?time=2023-07-21%2018:07:59&code=M...

#### Figure 29

- Click Open --> Run --> Install, after successful installation, the "The driver is successful Pre-installed in advance! " dialog box will pop up.
- Right-click "This PC" --> select Manage --> select Device Manager --> open Ports (COM & LPT), showing "USB-SERIAL CH340 (COM3)", as shown in the figure below:

×

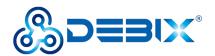

|   | DESKTOP-LRROD5M                                                                                                    |  |
|---|----------------------------------------------------------------------------------------------------|--|
| > | Audio inputs and outputs                                                                                                    |  |
| > | Computer                                                                                                    |  |
| > | Disk drives                                                                                                    |  |
| > | Display adapters                                                                                                    |  |
| > | 🖥 Human Interface Devices                                                                                                    |  |
| > | DE ATA/ATAPI controllers                                                                                                    |  |
| > | 🖻 Imaging devices                                                                                                    |  |
| > | Explored Sector Sector Se |  |
| > | Mice and other pointing devices                                                                                                    |  |
| > | Monitors                                                                                                    |  |
| > | Network adapters                                                                                                    |  |
| × | Ports (COM & LPT)                                                                                                    |  |
|   | USB-SERIAL CH340 (COM3)                                                                                                    |  |
|   | 通信端□ (COM1)                                                                                                    |  |
| > | Print queues                                                                                                    |  |
| > | Processors                                                                                                    |  |
| > | Software components                                                                                                    |  |
| > | Software devices                                                                                                    |  |
| > | Sound, video and game controllers                                                                                                    |  |
| > | Storage controllers                                                                                                    |  |
| > | System devices                                                                                                    |  |
| 5 | Universal Serial Bus controllers                                                                                                    |  |
| 1 | WSD Print Provider                                                                                                    |  |

Figure 30

- 5. Download and install the putty tool;
- 6. Open putty tool to configure, select **Session**, set **Connection type** to Serial, set the port to **COM3** (keep the same port number as in Device Manager), set **Speed** to 115200, click

Open.

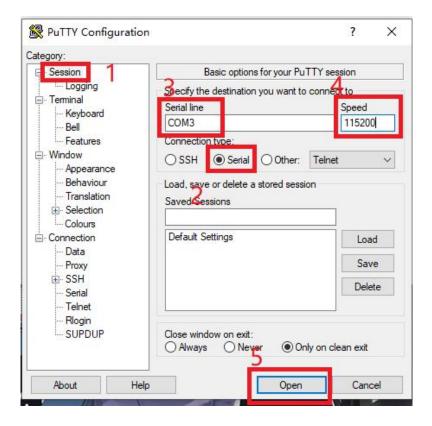

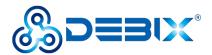

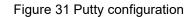

7. After the serial port is open, type the command to debug.

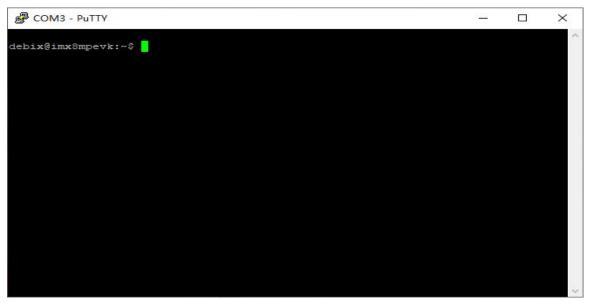

#### Figure 32 Putty Serial

# 4.4. Usage of Camera

- Component Preparation
- ✓ DEBIX I/O board
- ✓ DEBIX motherboard
- ✓ Raspberry Pi camera, matching 30Pin 1.0mm Pitch FPC cable

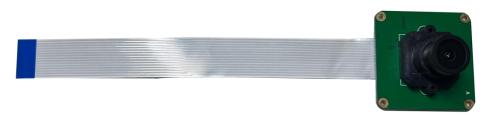

Figure 33 Raspberry Pi camera

- ✓ 24Pin 0.5mm Pitch FPC cable
- Camera Hardware Resources:

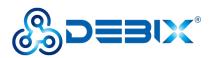

#### Table 8 Hardware resources of camera

| Function name | IO name            | Description (Device node) |
|---------------|--------------------|---------------------------|
| Power control | CSI1_PWDN          |                           |
| Reset control | CSI1_nRST          |                           |
| 12C           | I2C2_SDA           | /dev/i2c-1                |
|               | I2C2_SCL           |                           |
| CSI           | CSI1_DN0/CSI1_DP0~ | mipi_csi_0                |
|               | CSI1_DN3/CSI1_DP3  |                           |

#### • Hardware Connection

1. Connect DEBIX I/O board to DEBIX motherboard, and use the 24Pin FPC cable to connect the CSI interfaces of the two single boards;

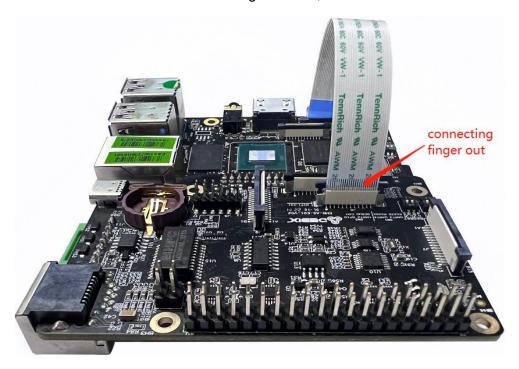

#### Figure 34 Connect the CSI interfaces

2. Connect the Raspberry Pi camera to the MIPI CSI interface (J9) of DEBIX I/O board with the 30Pin FPC cable;

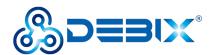

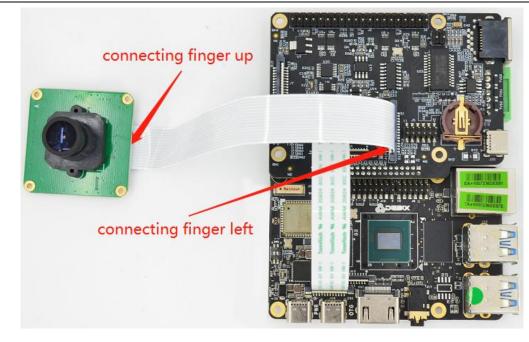

Figure 35 Connect the Raspberry Pi Camera

- 3. Insert Micro SD card with the latest system into the slot of DEBIX motherboard, connect the DEBIX peripherals (HDMI, keyboard, mouse, network cable), and power up DEBIX.
- 4. **Verify that the driver is loaded properly:** run the command Ismod | grep imx219 and print as follows:

| in | nx219 28672 1                                                            |
|----|--------------------------------------------------------------------------|
| 5. | Run the command dmesg   grep imx219 and print as follows:                |
| [  | 8.789571] imx219: loading out-of-tree module taints kernel.              |
| [  | 8.790442] enter imx219_probe                                             |
| [  | 8.790502] enter imx219_power_on                                          |
| [  | 8.846817] imx219_probe camera mipi imx219, is found                      |
| [  | 9.114965] mx8-img-md: Registered sensor subdevice: imx219 1-0010 (1)     |
| [  | 9.114981] mx8-img-md: created link [imx219 1-0010] => [mxc-mipi-csi2.0]  |
| [  | 15.574934] mx8-img-md: Registered sensor subdevice: imx219 1-0010 (1)    |
| [  | 15.574949] mx8-img-md: created link [imx219 1-0010] => [mxc-mipi-csi2.0] |

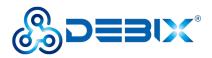

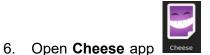

on the desktop and click on

to take a

picture, as shown below:

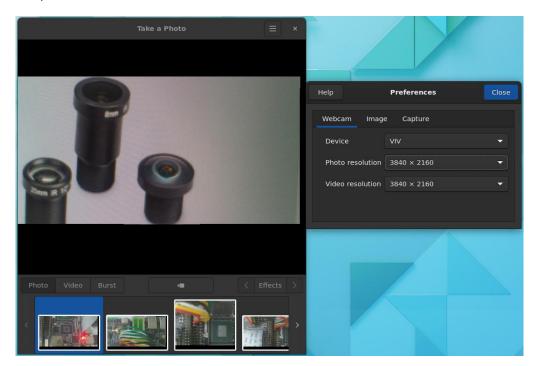

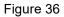

in the upper right corner of the window, select Preferences to set the Click the icon resolution of Photo/Video to take photos or videos.

# 4.5. Usage of DSI Display

- **Component Preparation** •
- ✓ DEBIX I/O board
- ✓ DEBIX motherboard
- ✓ Female-to-female DuPont cables, matching DSI cables (30Pin 1.0mm Pitch FPC cable)

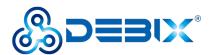

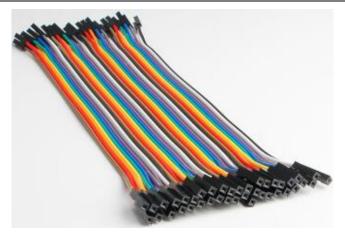

Figure 37 Female-to-female DuPont cables

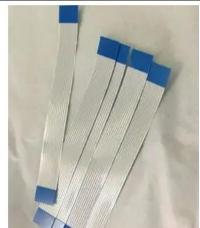

Figure 38 DSI cables

24Pin 0.5mm Pitch FPC cable

#### • Hardware Connection

✓

- 1. Connect DEBIX I/O board to DEBIX motherboard, and use the 24Pin FPC cable to connect the DSI interfaces of the two single boards;
- 2. Connect the Raspberry Pi display to the MIPI DSI interface (J7) of DEBIX I/O board with the DSI cable (30Pin FPC cable);
- 3. Connect the GPIO Pin2 (VDD\_5V) of DEBIX I/O board to the 5V power pin of the display with the DuPont cable (white), and power up the DEBIX to light up the screen.

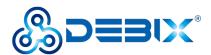

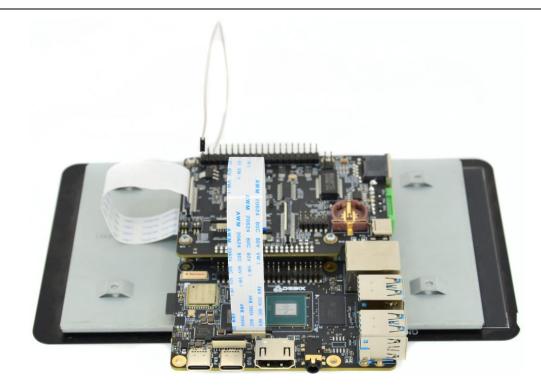

Figure 39

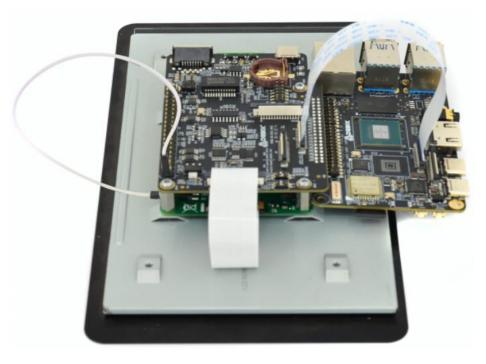

Figure 40

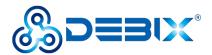

# 4.6. Verification of CAN/RS485/RS232

### • Component Preparation

- ✓ 2 x DEBIX I/O board, 2 x DEBIX motherboard
- ✓ 2.0 Female-to-female DuPont cables

#### 4.5.1. CAN

#### **CAN connection:**

Connect H to H and L to L of the CAN interfaces of two DEBIX I/O boards, as shown in the

table below:

#### Table 9 Can interface connection

| Pin | DEBIX I/O board 1 | Pin | DEBIX I/O board 2 |
|-----|-------------------|-----|-------------------|
| 1   | CAN1_H            | 1   | CAN1_H            |
| 2   | CAN1_L            | 2   | CAN1_L            |

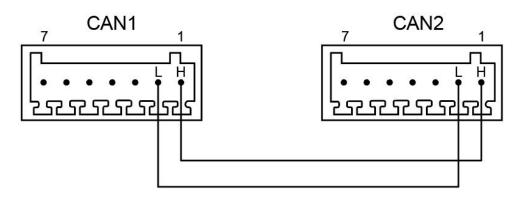

Figure 41

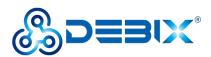

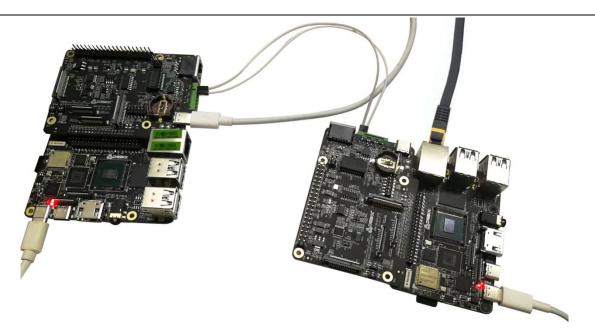

Figure 42 Can interface connection

 Connect two pieces of DEBIX I/O board + DEBIX motherboard, and set the DIP switch SW2-2 of the two DEBIX I/O boards to OFF.

#### NOTE

CAN function pin multiplexing:

1. When SW2-2 is OFF, CAN1 is connected to Pin1 and Pin2 of the green connector (J12)

through the transceiver;

2. When SW2-2 is ON (default), CAN1 is connected to Pin11 and Pin13 of 40Pin GPIO

(J2).

- 2. Power on and test CAN1 communication of two DEBIX:
  - Open Terminal window and configure CAN1

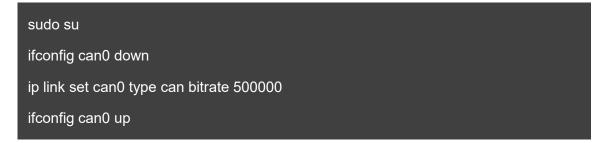

• One CAN1 is configured to send data, and the other is configured to receive data

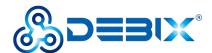

Receive: candump can0

Send: cansend can0 123#1122334455667788

When CAN can send and receive the corresponding information (can0 123 [8] 11 22 33
44 55 66 77 88), that is, the communication is successful.

### 4.5.2. RS485

#### **Connection:**

Connect A to A and B to B of the RS485 interfaces of two DEBIX I/O boards, as shown in the table below:

### Table 10 RS485 connection

| Pin | DEBIX I/O board 1 | Pin | DEBIX I/O board 2 |
|-----|-------------------|-----|-------------------|
| 3   | RS485_A           | 3   | RS485_A           |
| 4   | RS485_B           | 4   | RS485_B           |

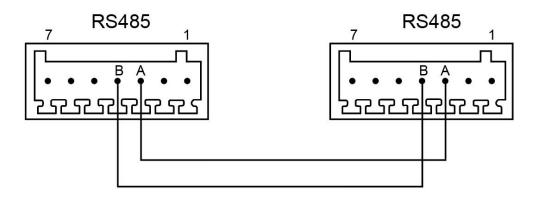

Figure 43

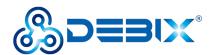

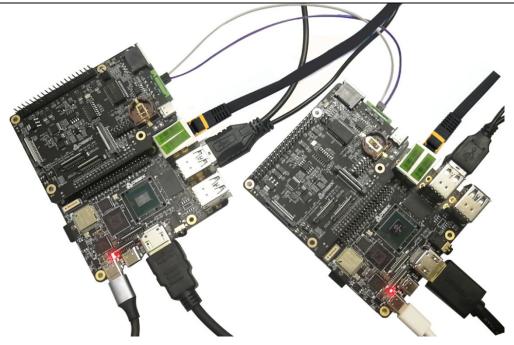

Figure 44 RS485 connection

- Connect two pieces of DEBIX I/O board + DEBIX motherboard, and set the DIP switch SW1-2 of the two DEBIX I/O boards to OFF.
- 2. Power on and test RS485 communication of two DEBIX:
  - Open the Terminal on the two DEBIX systems and install the cutecom tool;

sudo apt install cutecom

sudo apt install qtwayland5

- Run the command cutecom, open the cutecom tool;
- Set Device to /dev/ttymxc3, and other parameters are set in the following table, click
   Open.

#### **Table 11 Serial Parameter Settings**

| Parameter | Value  |
|-----------|--------|
| Baudrate  | 115200 |
| Data Bits | 8      |
| Stop Bits | 1      |

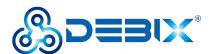

| Parity       | None |
|--------------|------|
| Flow Control | None |

• Send and receive data through cutecom: type the test string in the input box of cutecom window, press Enter to send, you can receive the same message in the receive box of cutecom window on another DEBIX, which means the communication is successful.

### 4.5.3. RS232

#### Connection:

Connect T to R and R to T of the RS232 interfaces of two DEBIX I/O boards, as shown in the table below:

#### Table 12 RS232 connection

| Pin | DEBIX I/O board 1 | Pin | DEBIX I/O board 2 |
|-----|-------------------|-----|-------------------|
| 5   | RS232_RXD3        | 5   | RS232_TXD3        |
| 6   | RS232_TXD3        | 6   | RS232_RXD3        |

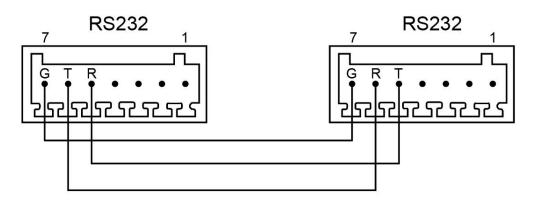

Figure 45

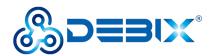

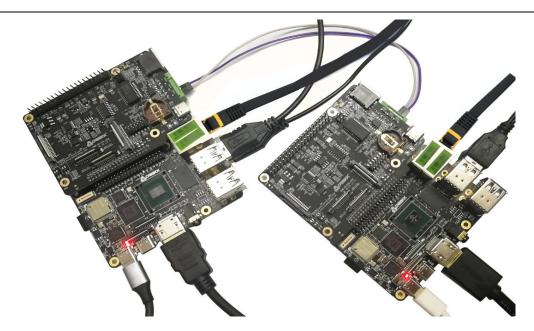

Figure 46 RS232 connection

- Connect two pieces of DEBIX I/O board + DEBIX motherboard, and set the DIP switch SW1-1 of the two DEBIX I/O boards to OFF.
- 2. Power on and test RS232 communication of two DEBIX:
  - Run the command cutecom, open the cutecom tool;
  - Set Device to /dev/ttymxc2, and other parameters are set in the following table, click
     Open.
  - Send and receive data through cutecom: type the test string in the input box of cutecom window, press Enter to send, you can receive the same message in the receive box of cutecom window on another DEBIX, which means the communication is successful.

# 4.7. Verification of RTC

#### • Component Preparation

- ✓ DEBIX I/O board, DEBIX motherboard
- ✓ Peripherals (HDMI, keyboard, mouse, network cable)

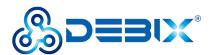

#### • RTC chip hardware resources:

#### Table 13 RTC hardware resource

| Function name | I/O name | Device node | Description   |
|---------------|----------|-------------|---------------|
| 12C           | I2C4-SCL | /dev/i2c-3  | I2C4 clock    |
|               | I2C4-SDA | -           | I2C4 data pin |

1. Connect DEBIX I/O board to DEBIX motherboard and connect the peripherals, as shown below:

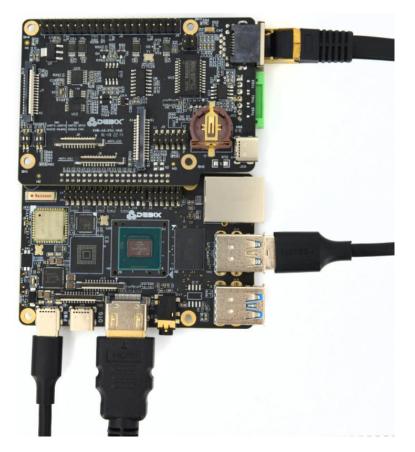

Figure 47 RTC verification

2. **Confirm that the HYM8563S driver module is loaded successfully:** open the terminal, run the command dmesg | grep rtc-hym8563, and printout rtc-hym8563, which proves that the module is loaded successfully;

[ 2.329714] rtc-hym8563 3-0051: registered as rtc1

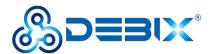

- 3. Set and read the RTC time:
- Read the RTC time, run the command sudo hwclock -r.
- Modify the current system time, run the command sudo date -s "2022-12-08 8:45:00".
- Write the system time to RTC, run the command sudo hwclock -w.

debixaimx8mpevk: . sudo hwclock -w debix@imx8mpevk:~\$ sudo hwclock 2022-12-08 08:46:41 463933+00:00

# **4.8.** Usage of Raspberry Pi POE HAT

#### • Component Preparation

- ✓ DEBIX I/O board, DEBIX motherboard
- ✓ Raspberry Pi POE HAT
- ✓ Switch or router that supports POE function
- ✓ Micro SD card with DEBIX system, network cable

#### • Hardware connection

- 1. Connect DEBIX I/O board with DEBIX motherboard;
- Connect the 40pin and 4pin slots of Raspberry Pi POE HAT to the 40pin and 4pin headers of DEBIX I/O board;

#### Warning

When connecting Raspberry Pi POE HAT and DEBIX I/O add-on board, except the 40-pin and 4-pin connection parts, the other components of the two boards should be kept away from each other in case that short circuit occurs.

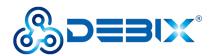

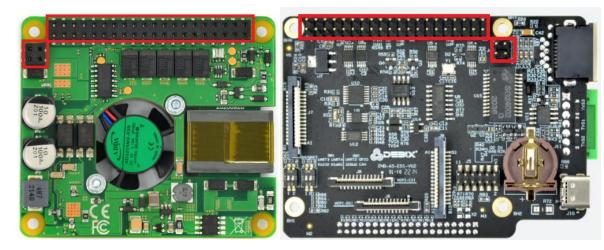

Figure 48 Raspberry Pi POE HAT

Figure 49 POE interface of DEBIX I/O board

3. Connect the switch (supporting POE) to the RJ45 port of DEBIX motherboard with a network cable, as shown in the following figure:

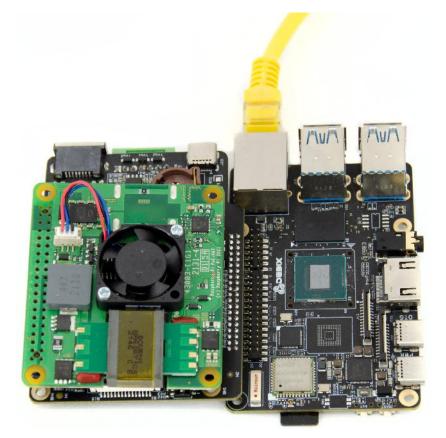

Figure 50 Connect switch with DEBIX

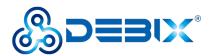

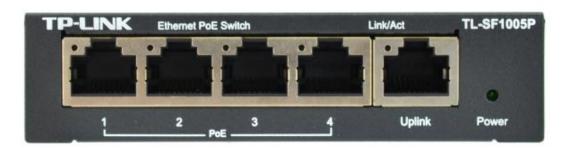

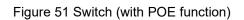

 Insert the Micro SD card into the slot of DEBIX motherboard, power on the switch, and the red indicator of DEBIX motherboard will be on, which proves the POE function is normal.

#### NOTE

It is without error that the POE HAT fan does not work, since it is not used.

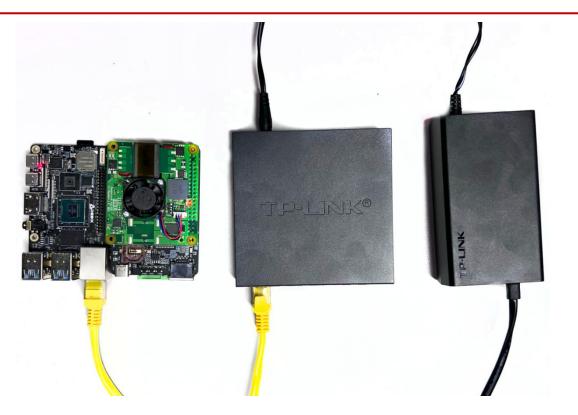

Figure 52 Raspberry Pi POE connection